# **Разработка урока информатики в 11 классе**

## **Тема урока: Многотабличные базы данных. Этапы создания многотабличной БД с помощью реляционной СУБД.**

#### **Учитель**: **Крыжановская Елена Валериевна**

**Тип урока**: урок изучения нового материала с элементами практической работы. **Цели урока:**

#### **Образовательные:**

- обеспечить овладение основными операциями при создании базы данных;

- формировать обще учебные умения и навыки: действовать по алгоритму по выполнению практических упражнений.

#### **Развивающие:**

- формировать качества мышления;

- гибкость при выполнении упражнений, рациональность;

- формировать правильные представления, вязанные с организацией хранения информации на компьютере и доступа к ней.

#### **Прикладные:**

- формировать умения и навыки эффективного использования основных программ.

#### **Методы обучения:**

- словесные (рассказ учителя);

- наглядные (метод иллюстраций с использованием компьютера);

- практические (метод лабораторной работы).

**Оборудования и наглядные средства обучения:** раздаточный материал, компьютеры учителя и учащихся, учебник.

# **Ход урока**

### **1. Организационный момент. Проверка готовности учащихся к уроку.**

#### **2. Актуализация знаний**

На прошлых уроках мы с вами начали изучать и сегодня продолжаем изучение темы «система управления базами данных», а также освоили приемы создания реляционной БД. Прежде чем приступить к изучению нового материала, давайте с вами закрепим наши знания.

- 1. Что такое база данных?
- 2. В чем различие между фактографическими и документальными БД?
- 3. Что такое информационная система? Приведите примеры информационных систем.
- 4. Что вы знаете о реляционной БД?
- 5. Что такое запись, поле? Какую информацию они содержат?
- 6. Что такое первичный ключ записи?

#### **3. Постановка цели урока**

Приступим к изучению нового материала

Тему урока запишите в тетрадь.

Сегодня на уроке мы с вами рассмотрим этапы создания базы данных, выполним практические задания по созданию многотабличной БД.

#### **4. Объяснение нового материала**

**Система управления базами данных (СУБД)** — это программное обеспечение компьютера для работы с базами данных

Таблицы БД хранятся в файлах.

Работа с базой данных начинается с открытия файлов.

Создание базы данных связано с описанием структуры будущих таблиц. Этот этап работы выполняется в среде СУБД.

Пользователь *должен указать имена всех полей таблицы, их типы и форматы.*

### Этапы создания **БД в Microcoft Access:**

 Вызовите программу Access. Для этого дважды щёлкните по программе MicrocoftAccess. Перед вами откроется окно системы управления базами данных, в которых появиться меню.

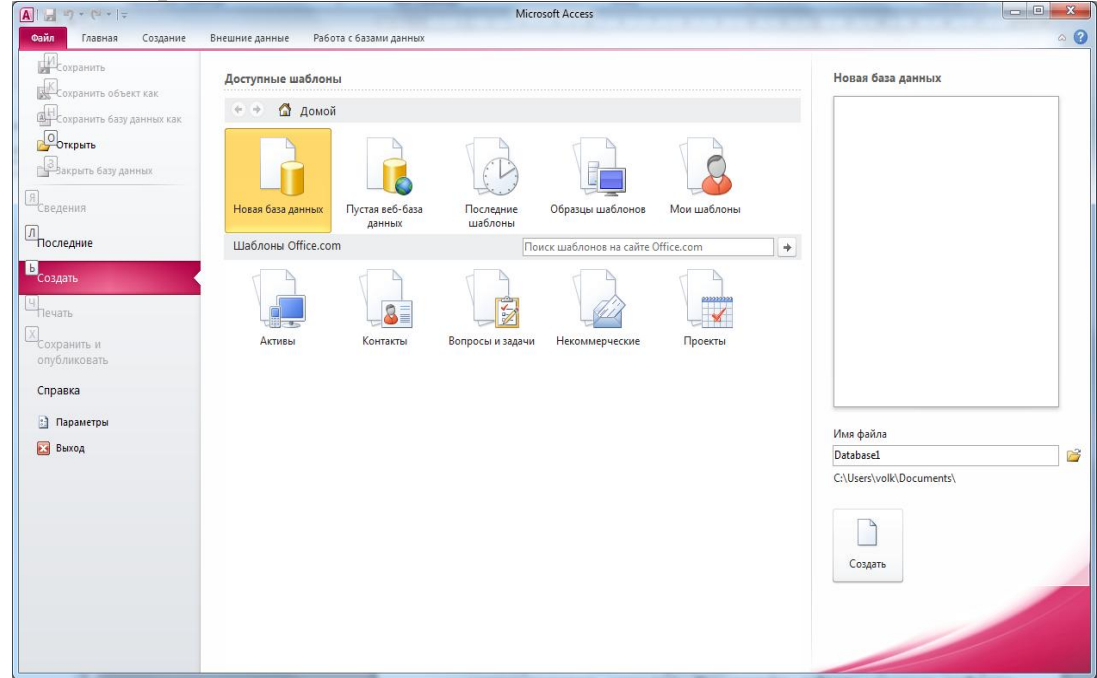

- В поле Имя файла в качестве имени базы данных введите свою фамилию. Это будет название вашей личной базы данных.
- Щёлкните по кнопке Создать или нажмите клавишу (Enter).
- В следующем окне выберите тип создаваемого документа (выберите соответствующую закладку). Вы создаёте таблицу, поэтому выберите закладку Таблица.

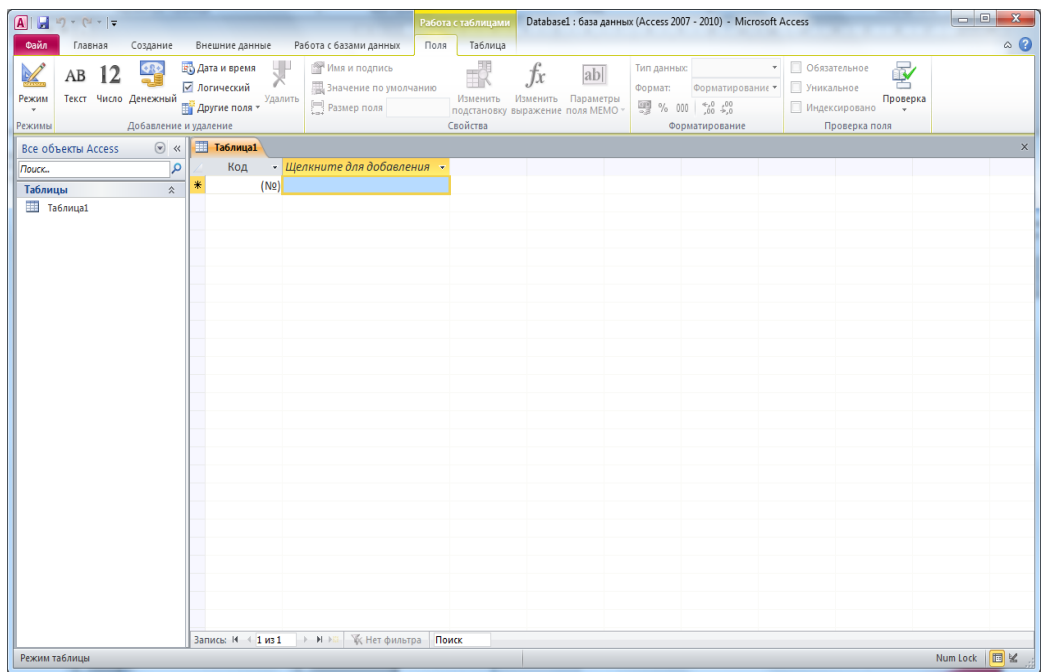

 В верхней левой клетке введите имя поля и нажмите на клавишу (Enter). В соседней клетке появится тип данных, по умолчанию он задаётся Текстовый. Любой другой выбирается с помощью ниспадающего меню.

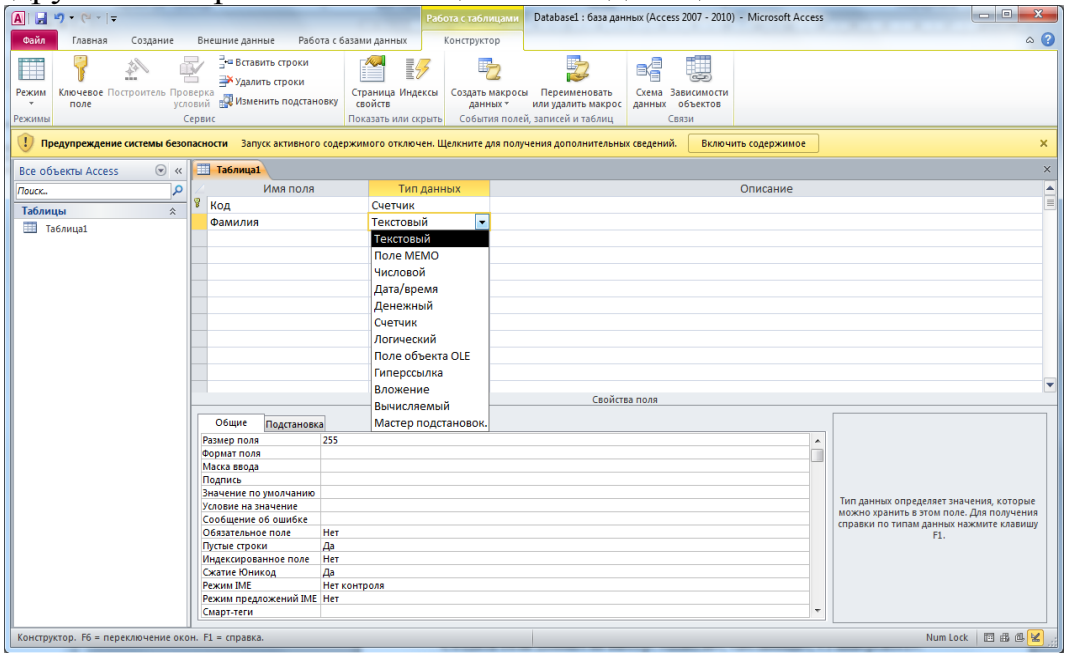

 Заполните поля в Конструкторе данными. Общие свойства поля оставляем по умолчанию (какие задаёт сама программа).

#### **5. Закрепление изученного материала**

#### *1. Работа в группах*

Создать базы данных на выбор: «Школа», «Больница», «Университет».

Ребята разбирают предложенный им материал. Определяют, какие поля должна содержать их база данных, их свойства.

Учащиеся занимают места за компьютерами и приступают непосредственно к созданию баз данных, при этом они могут пользоваться тетрадями, учебниками, дополнительной литературой, имеющейся в кабинете, справкой MS Access. Учитель

выполняет роль консультанта, подходя к группам по мере необходимости, оказывая помощь и корректируя направления работы.

Как правило, в первом этапе создания базы данных (создание структуры базы данных) принимают участие все члены группы. Определяются заголовки для полей, их типы, свойства. На втором этапе - ввод и редактирование данных - часть членов групп оказывается свободными. Они приступают к формулировке возможных потребностей клиентов, задач, которые позволит решить создаваемая база данных.

- 2. Физразминка во время выполнения практического задания.
- 3. Выступление каждой группы.

#### 4. Оценивание.

#### 6. Итог урока.

Опрос учащихся:

- 1. Что такое база данных?
- 2. Что такое реляционная БД?
- 3. Приведите примеры информационных систем.
- 4. Что такое главный ключ записи? Какие бывают ключи?
- 5. Что такое запись, поле записи? Какую информацию они содержат?
- 6. Какие бывают типы полей? Что обозначает каждый из типов?

#### 7. Домашнее задание.

Читать § 7, выучить определения